## **СИМВОЛНИ ИЗЧИСЛЕНИЯ В МАТЛАБ**

Както надълго и нашироко видяхме в предишните теми *твърде рядко* и не винаги обосновано е аналитичното решение на даден математически проблем. В някои случаи това е нагледно, най-вече удобно за по-нататъшни разсъждания и обобщения.

В следващите няколко примера ще покажем как се решават определен кръг математични проблеми и читателят ще се убеди, че нещата са доста лесни и интуитивни.

Чрез командата syms се декларират символни променливи, вектори, матрици и т.н. Това може да бъде направено и чрез функцията sym( '…' ).

Пример 1: Дефинирайте следната символна функция  $f(x) = e^x \cos x$  на символната променлива х и намерете аналитично за каква стойност на х тя става равна на нула в диапазона  $-3 \leq x \leq 6$ .

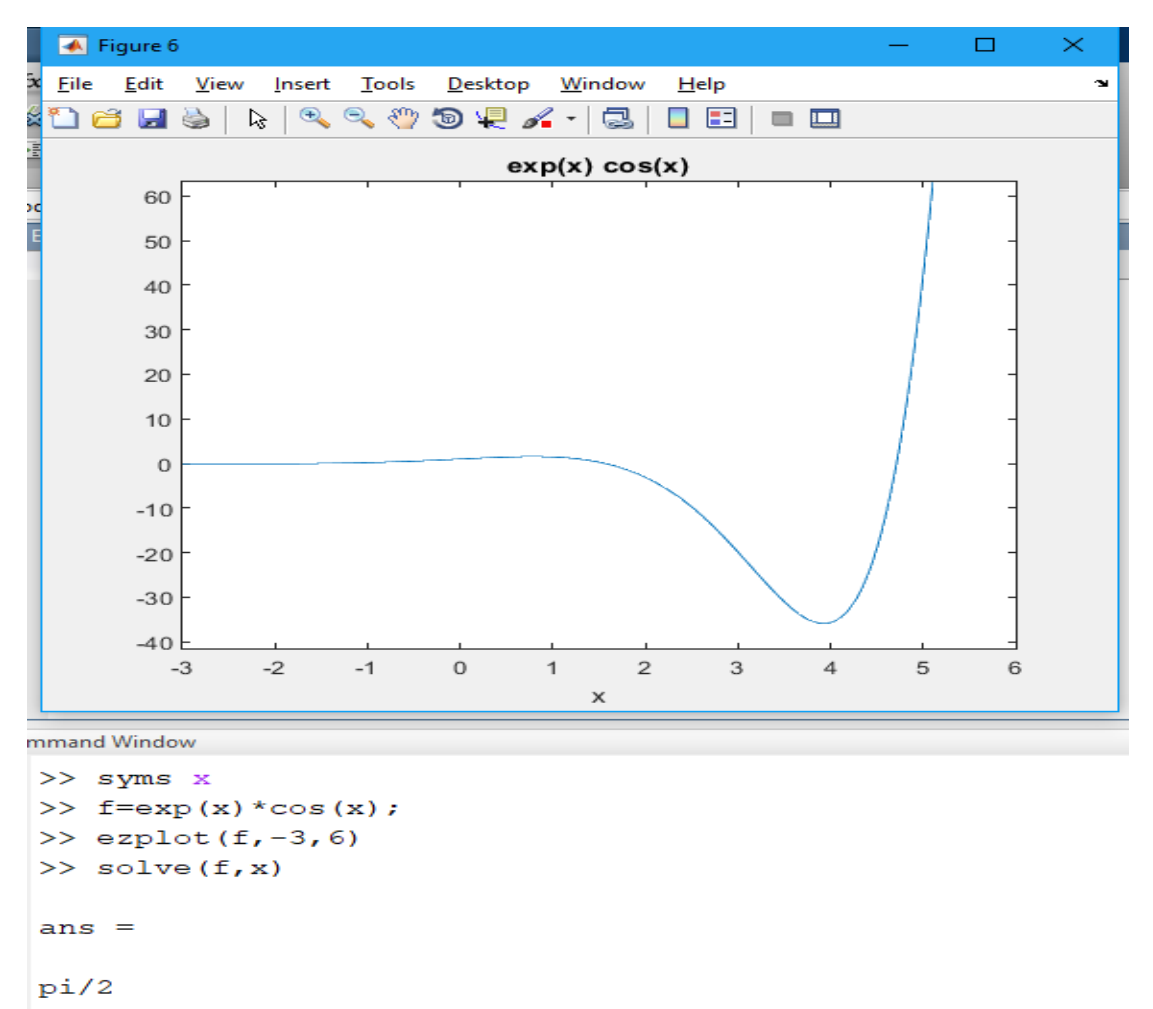

Работим в Command Window:

Чрез f= … дефинираме функция на символната променлива. Командата ezplot(…) изчертава графика на функция, зададена аналитично, solve(…) намира аналитичното решение на математически проблем.

Намирането на първата производна на символната функция f става чрез командата g=diff(f), тя отново е символна функция. "N-та" производна gn=diff(f,n):

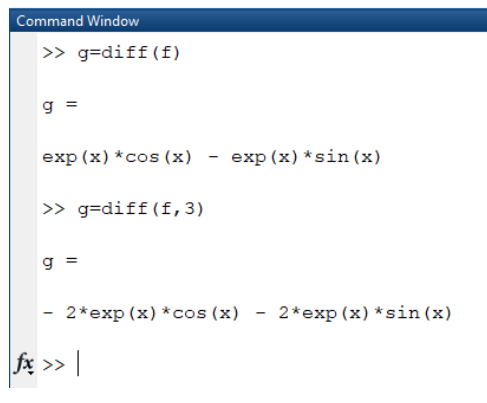

Неопределеният интеграл (примитивната функция) на символната функция f е k=int(f)

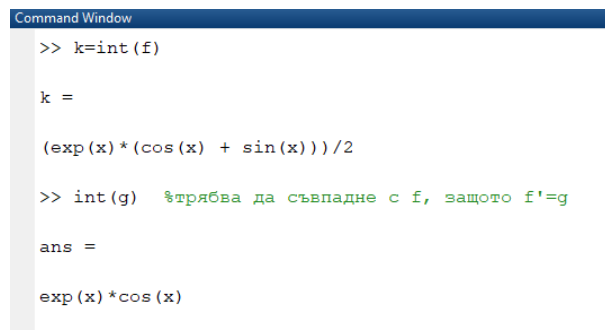

Намиране на частни производни diff(fun, x) или diff(fun,y)

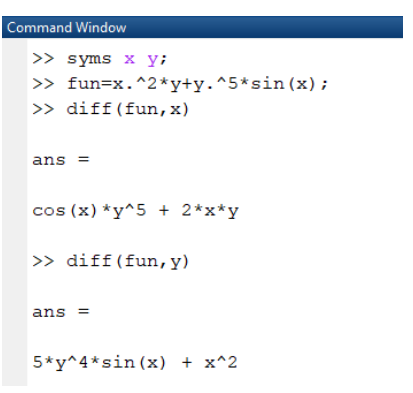

Намиране на редове symsum(fun, променлива , долна граница, горна граница)

1

```
∞
                                                                \sum_{x=1}Например да потърсим сумата на реда \sum_{x=1}^{\infty} \frac{1}{x^2}\overline{x=1} \overline{x}>> fun=1/x^2;
\gg symsum (fun, x, 1, inf)
 ans =
```

```
pi^2/6
```
Разлагане на функция в ред на Тейлър Taylor(fun) или Taylor(fun,v).

Например да се развие в ред на Тейлор (по подразбиране 5 члена) ln(x) в точката x=1

```
>> syms xtaylor(log(x), x, 'ExpansionPoint', 1)
ans =x - (x - 1)^{2}/2 + (x - 1)^{3}/3 - (x - 1)^{4}/4 + (x - 1)^{5}/5 - 1
```
Дефинирането и декларирането на символни матрични обекти се прави по същия начин, като при обикновените символни променливи и функции.

```
>> syms x \, y;
\gg for i=1:3
         for j=1:3a(i,j) = x^i x y^j;end
     end
\gg a
a =\begin{bmatrix} && x*y, \quad & x*y^2, \quad & x*y^3 \end{bmatrix}[-\mathbf{x}^{\wedge}2^{\star}\mathbf{y}, \ \mathbf{x}^{\wedge}2^{\star}\mathbf{y}^{\wedge}2, \ \mathbf{x}^{\wedge}2^{\star}\mathbf{y}^{\wedge}3][x^3^*y, x^3^*y^2, x^3^*y^3]
```
Решаването на уравнения и системи уравнения, които са записани като изрази в символичен вид Е1, Е2, . . ., ЕN и променливи , var1, var2,...,varN се извършва чрез командата

```
solve(E1, E2,...,EN, var1, var2,..., varN)
```
2 1  $+ v =$ *x y* Например за системата относно променливите  $x, y$ <br>+  $y^2 = 1$ 2 1 *x* + *y* >> [x2,y2]=solve(x^2 + y == 1, x + y^2 == 1)  $x2 =$  $\mathbf 1$  $\circ$  $-5^(1/2)/2 - 1/2$  $5^{\wedge} (1/2)/2 - 1/2$  $y2 =$  $\overline{0}$  $\mathbf{1}$  $-5^{\circ}(1/2)/2 - 1/2$  $5^{\wedge} (1/2) / 2 - 1/2$ 

Решаването на диференциални уравнения става чрез функцията dsolve(…).

Например да решим обикновеното диференциално уравнение от II ред

 $y'' - 2y' + 2y = e^x$  при начални условия  $y(0) = 1, y'(0) = 1$ 

```
>> syms y(x)\gg D2y=diff(y,2);
\gg Dy=diff(y,1);
>> dsolve(D2y-2*Dy+2*y-exp(x)==0,y(0)==1,Dy(0)==1)
ans =exp(x)
```
За повече информация [http://web.uni-plovdiv.bg/ikivanov/files/MATLAB\\_Symbol.pdf](http://web.uni-plovdiv.bg/ikivanov/files/MATLAB_Symbol.pdf)

В новите версии на Matlab се използва приложението Mupad, което се доближава като оформление до ръкописното изписване на символите и формулите и притежава добър интерфейс.

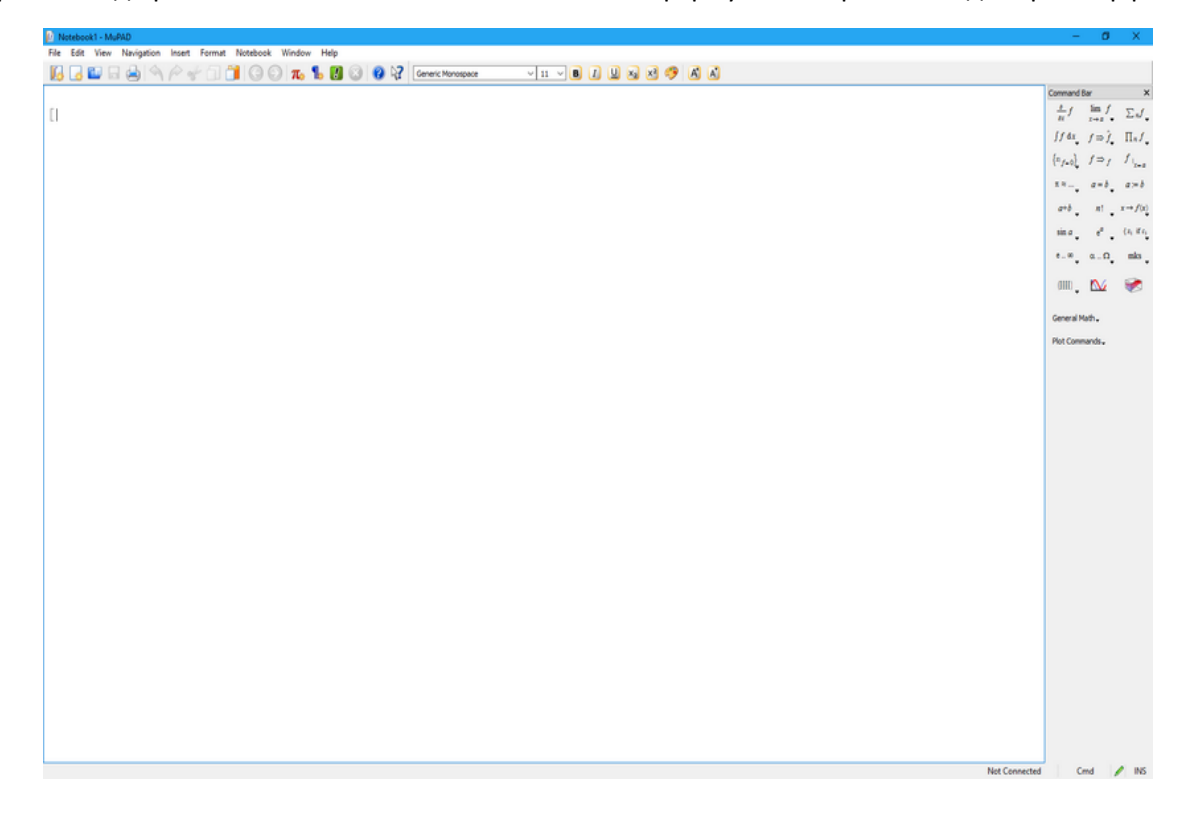